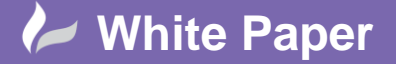

**Reference:** MapThat – Area Search 2015 Help Guide by Cadline

## **Print to File**

顶 **Print to File:** Print the current map view to available printers (e.g. PDF print file).

Insert a title for the current map and click 'Print' to get the map.

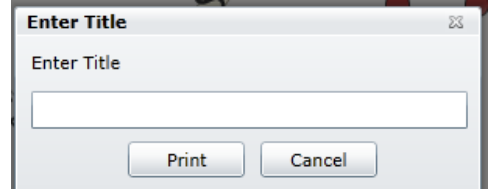

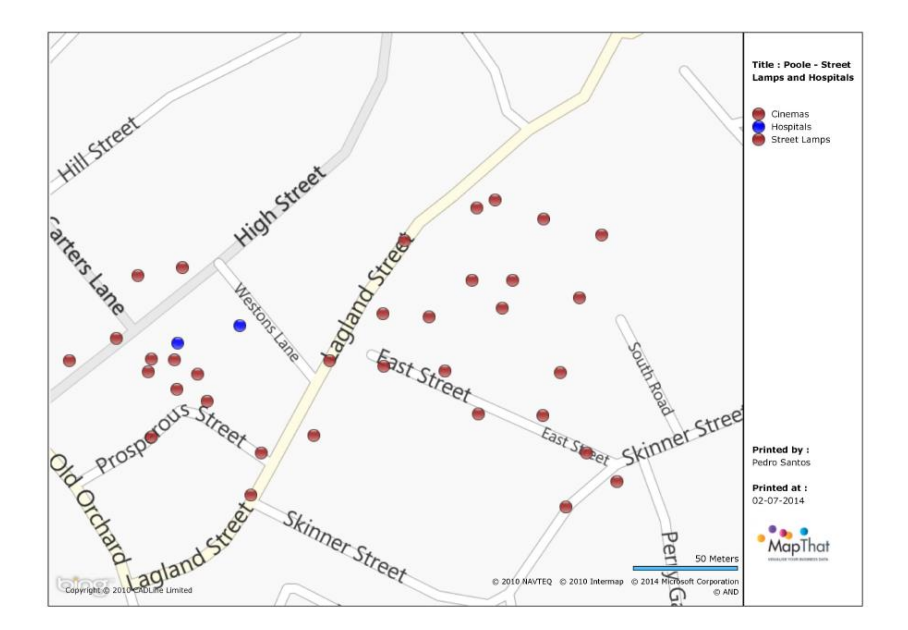

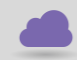

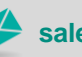

**www.cadline.co.uk 01784 419 922 sales@cadline.co.uk**

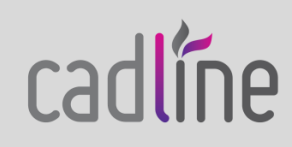